# **Tourner un film avec un smartphone ou une tablette**

# *Choisir la bonne résolution d'image*

Par défaut, les smartphones (ou tablettes) sont réglés sur la plus petite résolution d'image. Pour changer ce paramètre, mettez-vous en mode caméra, allez dans les options et cherchez « taille de l'image ». Elle est indiquée par une norme ou par une dimension en pixels :

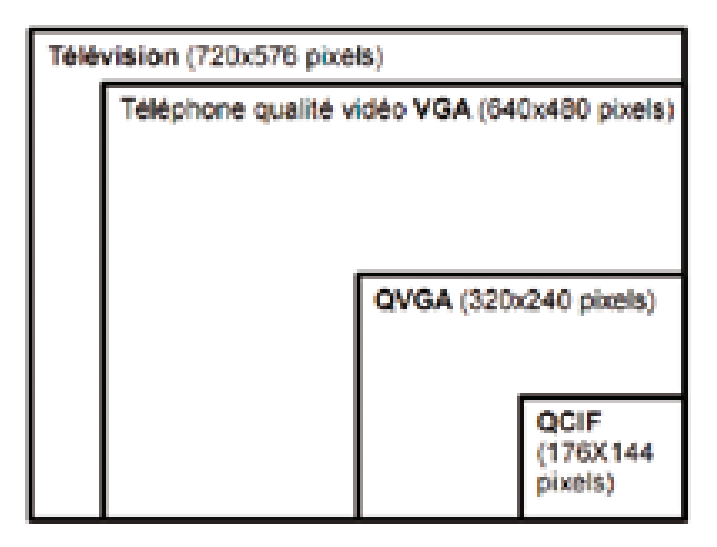

- si la norme maxi de votre tél est **QCIF** (ou SubQCIF), évitez car la vidéo sera de trop mauvaise qualité

- autres normes :
- \* **HD 720p** (ou HD Ready) : 1280 x 720 pixels
- \* **Full HD** : 1920 x 1080 pixels
- \* **4K** (UHD) : 4 096 × 3 072 pixels

#### *Soignez la lumière*

*- si vous filmez en extérieur*, recherchez le « contre-jour » : dans les films de fiction, il y a souvent un liseré lumineux autour des personnages, qui les détache du fond et donne du relief à l'image. Il est plus facile à obtenir le matin ou en fin de journée, lorsque la lumière du soleil est rasante.

*- si vous êtes dans un local*, recherchez les zones bien éclairées (par une fenêtre ou un éclairage puissant). Le flash LED intégrée à votre smartphone est d'une puissance insuffisante (et consomme beaucoup) : il est en principe réservé aux photos.

#### *- si vous bénéficiez d'un studio vidéo*, **Bien placer les projecteurs**

- La 1e source de lumière éclaire largement et de façon diffuse à gauche ou à droite (lumière principale ou key light)
- La 2<sup>e</sup> source derrière le sujet le décolle du fond (contre-jour ou back light)
- $\bullet$  La 3<sup>e</sup>, plus serré sur le sujet, va donner du relief (fill light)

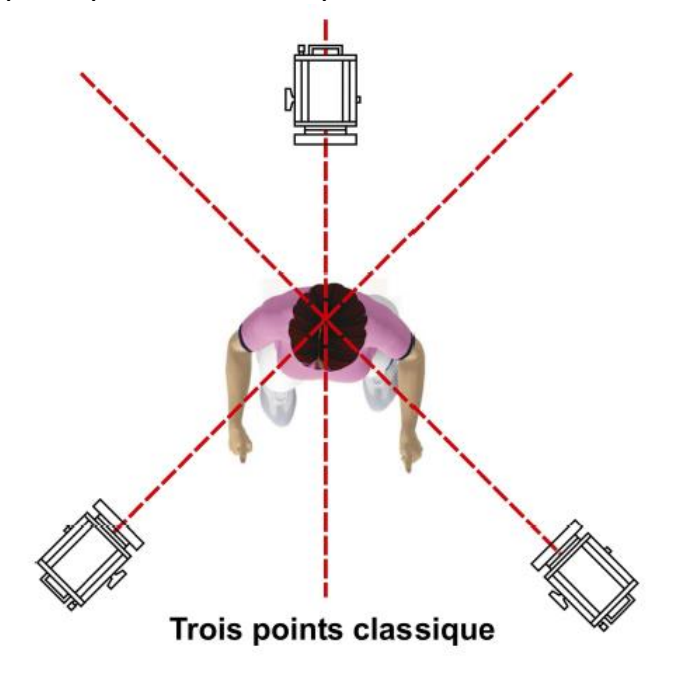

#### *Soigner le son*

1. Etre le plus proche possible de la source sonore

2. Prendre garde aux bruits d'ambiance (voitures, brouhaha, etc.), et faire en sorte d'être dans l'endroit le plus calme possible

3. Déclencher et arrêter de filmer par rapport au son (ne pas couper une phrase en plein milieu, par exemple).

#### Remarques :

- Eviter le zoom : la voix sera complètement inaudible au-delà de 2 ou 3 mètres.

- Le micro du téléphone est omnidirectionnel : il enregistre dans toutes les directions. Si derrière vous quelqu'un parle plus fort que celui que vous filmez devant vous, sur le film on entendra davantage celui qui est derrière.

- En se déplaçant de 2 ou 3 mètres, en passant une porte, on peut se retrouver dans un endroit calme, ou alors très bruyant.

## *Filmer en tournant son smartphone à l'horizontale*

L'affichage des vidéos sur Youtube se fait à l'horizontale, et les écrans de PC et de tablettes ont été conçus pour un affichage 16/9. Si vous utilisez votre smartphone à la verticale pour filmer, votre image sera entourée de 2 bandeaux noirs. Sinon[,https://www.youtube.com/watch?feature=player\\_embe](https://www.youtube.com/watch?feature=player_embedded&v=Bt9zSfinwFA) [dded&v=Bt9zSfinwFA](https://www.youtube.com/watch?feature=player_embedded&v=Bt9zSfinwFA)

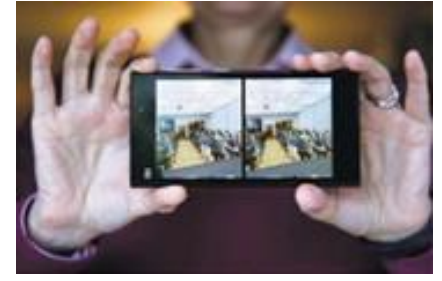

# *Bannir le zoom pour avoir une image stable*

Si on est loin du sujet orange, pour avoir un gros plan on utilise le zoom.

Mais si le smartphone bouge, le visage du sujet orange sort complètement du cadre. Pour le retrouver on va donc bouger, d'où l'image tremblante.

Il vaut donc mieux filmer de près (sujet vert), en gros plan pour garder le sujet dans l'image.

# ₫ Sujet proche, Sujet éloigné, filmé sans zoom filmé avec zoom

# *Se concentrer sur le seul sujet filmé*

Lorsqu'on regarde une image, on est concentré sur le sujet filmé : la personne qui nous parle, l'animal qui nous intéresse, le musicien qui joue, etc. Le film sera « naturel », fluide, sa technique ne sera pas visible.

Par contre, si vous tournez votre caméra, de façon volontaire vers quelque chose d'autre, alors on voit tout à coup que la caméra est là, et on remarque la technique.

#### *Bien cadrer ses plans*

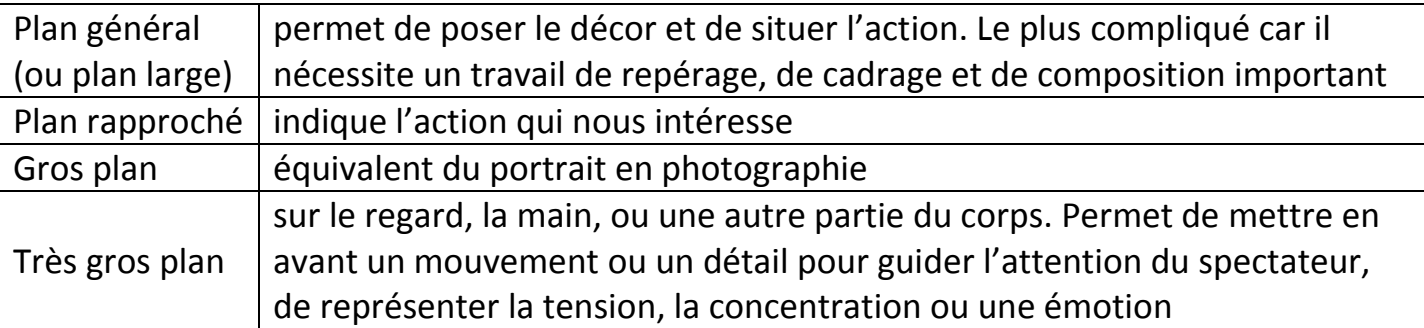

Il y a aussi le **plan taille**, où on filme jusqu'à la taille, le **plan américain** qui s'arrête à micuisse et le **plan Italien** qui va jusqu'aux genoux.

#### **Pour bien cadrer, ne pas centrer le visage dans l'image** (fig. ➊).

- en plan rapproché, cela revient à couper le buste du personnage, alors qu'il y a un énorme espace vide audessus de sa tête.

- en plan large, cela a pour effet de couper les pieds du personnage, alors qu'il y a, aussi, de l'espace libre en haut.

Il faut donc se corriger en permanence, en baissant le cadrage par rapport à ce qui nous vient naturellement (fig.  $\mathbf{\Omega}$ )

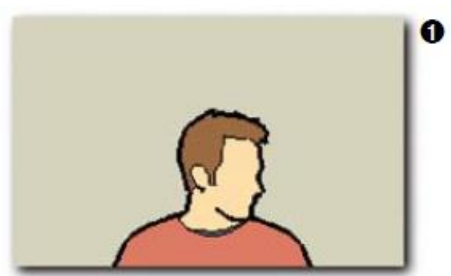

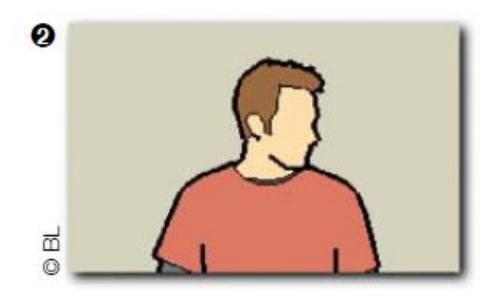

## *Collecter les autorisations pour le droit à l'image*

Si vous faites une **interview**, faites signer à l'interviewé une **autorisation pour le droit à l'image** (modèle joint).

## *Il peut être nécessaire de convertir les fichiers obtenus*

Le format habituel des fichiers vidéo produits par les smartphones est le 3GP (extension **.3gp**) : les images et sons sont enregistrés avec des « codecs » particuliers à chaque fabriquant, d'où des problèmes de compatibilité de lecture dans les logiciels de montage.

- Si vous n'avez utilisé qu'un seul appareil lors du tournage, vous pouvez laisser les fichiers dans le format existant.
- Si vous en avez utilisé plusieurs, il vaut mieux convertir tous les fichiers dans le même format : MP4/h.264, AAC (extension **.mp4**). Vous pouvez utiliser le logiciel gratuit Format Factory : téléchargement et vidéo de présentation : [http://www.01net.com/telecharger/windows/Multimedia/encodeurs\\_et\\_decodeurs/fic](http://www.01net.com/telecharger/windows/Multimedia/encodeurs_et_decodeurs/fiches/44484.html) [hes/44484.html](http://www.01net.com/telecharger/windows/Multimedia/encodeurs_et_decodeurs/fiches/44484.html)

Par ailleurs, regroupez tous ces fichiers **dans un même répertoire**. Vous pouvez aussi **les renommer selon l'étape du storyboard à laquelle ils correspondent** : cela vous permettra de gagner du temps lors du montage.